## **RESETANLEITUNG.**

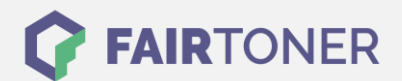

## **Brother HL-3000 Series Toner Reset**

**Schritt-für-Schritt: So setzen Sie den Toner Ihres Druckers ganz einfach zurück!**

**TROMMEL RESET**

Um ein Zurückfallen in das Hauptmenü zu vermeiden, befolgen Sie die Anleitung vom Brother HL-3000 Series [Toner Reset](https://www.fairtoner.de/support/resetanleitungen/toner-reset/) , bitte genau. Dies ist nach einem Toner Wechsel nötig. Gehen Sie dabei zügig vor, sonst müssen Sie erneut starten.

- 1. Öffnen Sie die obere Abdeckklappe an Ihrem Drucker
- 2. Betätigen Sie zeitgleich die beiden Tasten "Secure" und "Cancel"
- 3. Auf dem Display erscheint die Meldung "K.TNR-STD"
- 4. Wählen Sie jetzt mit den Pfeiltasten (Hoch/Runter) den eingesetzten Toner
- 5. S für Standard oder STR für Start
- 6. Betätigen Sie dann sofort 2x hintereinander die Taste "OK" zum Auswählen und Bestätigen
- 7. Schließen Sie die obere Geräteklappe wieder

Das Zählwerk ist nun zurückgesetzt und der Toner Reset des Brother HL-3000 Series abgeschlossen.

## **Verbrauchsmaterial für Brother HL-3000 Series Drucker bei FairToner**

Bei [FairToner](https://www.fairtoner.de/) können Sie auch die passenden Brother TN-230 Toner für Ihren Brother HL-3000 Series Drucker kaufen.

- **[Brother HL-3000 Series Toner](https://www.fairtoner.de/toner/brother-toner/brother-hl-3000-series-toner/)**
- [Brother TN-230 Toner](https://www.fairtoner.de/oem/brother-tn-230bk-toner/)

**FAIRTONER.DE ONLINESHOP / SOFORTHILFE / RATGEBER**

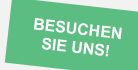

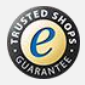